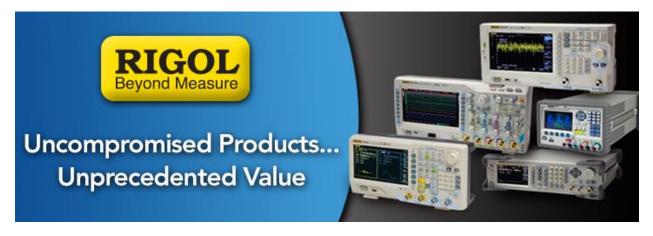

# How to connect the DP832 for +/30V

Date: 06.03.2015

*Solution:* The DP832 is a triple output power supply. CH1 and CH2 are +30V supplies, and CH3 is a 5V supply.

To configure the instrument as a +/-30V or lower, you can use the instrument ground plug located on the front panel:

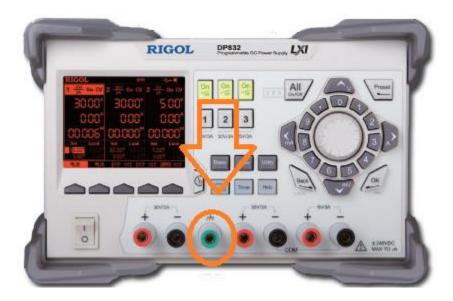

- Select which channel you want to be + and which you want to be (in this note, we will select CH1 as -, CH2 as +)
  - **NOTE:** The jumper wires connected to the DP832 ground must use wire rated for 9A or greater to prevent damage or a possible fire hazard.

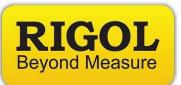

| CH1 +  | DP832 Ground Connection |
|--------|-------------------------|
| CH1 -  | DUT 1 – (-30V)          |
| CH 2 + | DUT 2 + (+30V)          |
| CH2 -  | DP832 Ground Connection |
| CH3 +  | DUT 3 + (+5V)           |
| СН3 -  | DP832 Ground Connection |

- Connect the power supply up as follows (we are including CH3 here)

- Configure the channels for the proper voltage, current, and limits that they require.

**NOTE:** CH1 true polarity will be negative (-) with respect to the DP832 Ground Connection, even though the programmed voltage will indicate positive (+)

- Enable the power supply outputs by pressing the ON/Off buttons for each channel
- To make operation easier, you can also activate Tracking between Channel 1 and Channel two by pressing Utility > System > Track Set > Set Track to "Synchronous". This will allow you to adjust the output value for Channel 1 and Channel 2 will follow.

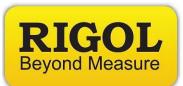

# For floating connections (without earth ground)

Select which channel you want to be + and which you want to be - (in this note, we will select CH1 as -, CH2 as +)

Connect the power supply up as follows (we are including CH3 here)

| CH1 +  | CH 2 – (-30V)   |
|--------|-----------------|
| CH1 -  | DUT 1 –         |
| CH 2 + | DUT 2 + (+30V)  |
| СН2 -  | DUT 2 – (- 15V) |
| CH3 +  | DUT 3 + (+5V)   |
| СН3 -  | CH 2 –          |

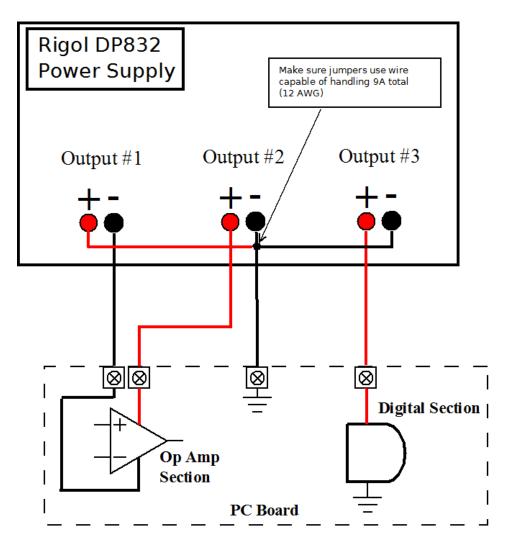

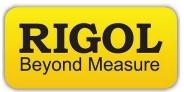

**NOTE:** The jumper wires connecting CH1 +, CH2 –, and CH3 – must use wire rated for 9A or greater to prevent damage or a possible fire hazard.

Configure the channels for the proper voltage, current, and limits that they require.

**NOTE:** CH1 true polarity will be negative (-) with respect to the DP832 Ground Connection, even though the programmed voltage will indicate positive (+)

- Enable the power supply outputs by pressing the ON/Off buttons for each channel
- To make operation easier, you can also activate Tracking between Channel 1 and Channel two by pressing Utility > System > Track Set > Set Track to "Synchronous". This will allow you to adjust the output value for Channel 1 and Channel 2 will follow.

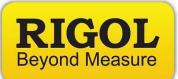

#### **Headquarters**

RIGOL TECHNOLOGIES, INC. No.156,Cai He Village, Sha He Town, Chang Ping District, Beijing, 102206 P.R.China Tel:+86-10-80706688 Fax:+86-10-80705070 Email: <u>support@rigol.com</u>

## USA

RIGOL TECHNOLOGIES,USA INC. 102000 SW Allen Blvd, Suite C Beaverton OR 97005, USA Toll free: 877-4-RIGOL-1 Office: (440) 232-4488 Fax: (216)-754-8107 Email: <u>info@rigol.com</u>

## **EUROPE**

RIGOL TECHNOLOGIES GmbH Lindbergh str. 4 82178 Puchheim Germany Tel: 0049- 89/89418950 Email: <u>info-europe@rigoltech.com</u>